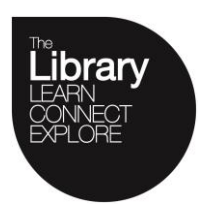

## **Help Centre**

## **Scan multiple documents into single email**

If documents can be fed into the automatic feeder at the top of the MFD, then the whole file will be automatically sent as one email. However, if copying a few pages from a book these will have to be copied as placed manually

- Log in to the MFD
- Select Scan/Fax

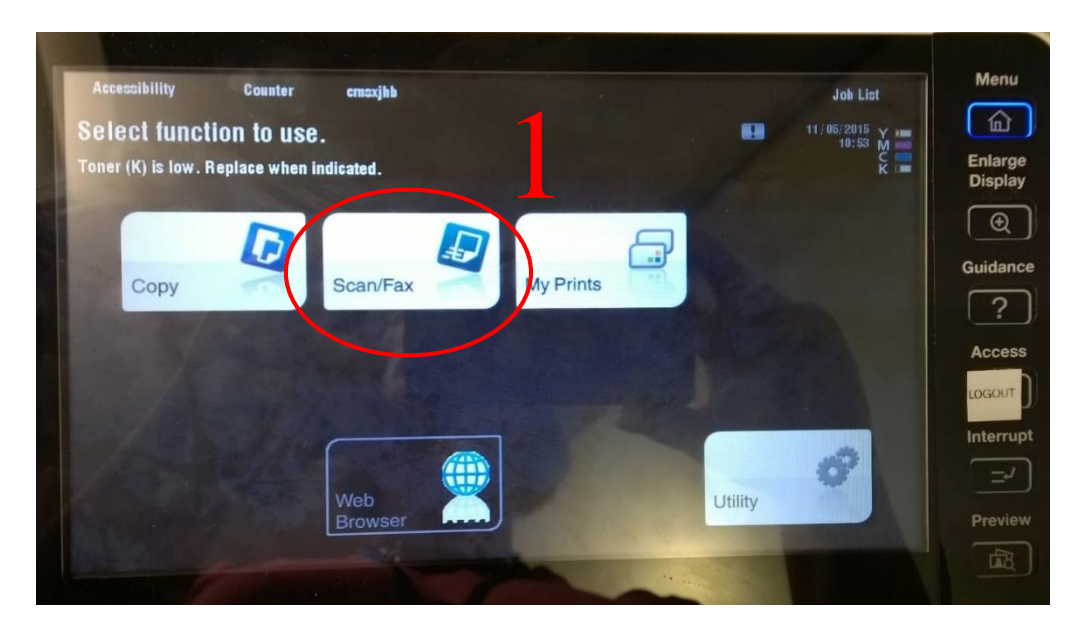

Select "Email me"

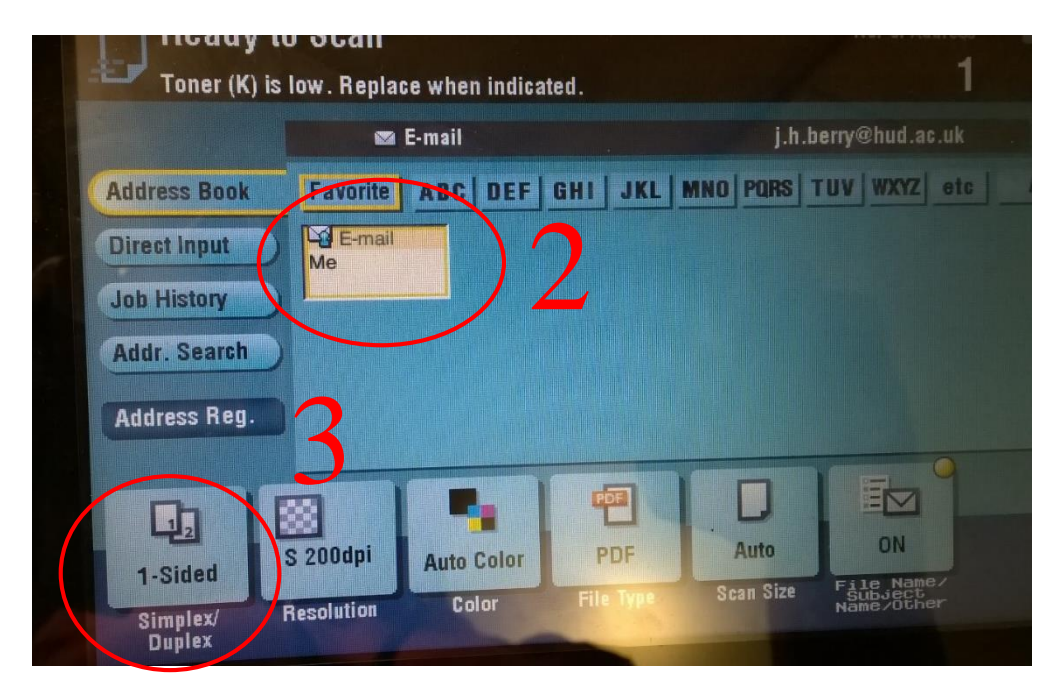

- Select "Simplex/Duplex"
- Select the "2-Sided" option

University of<br>HUDDERSFIELD

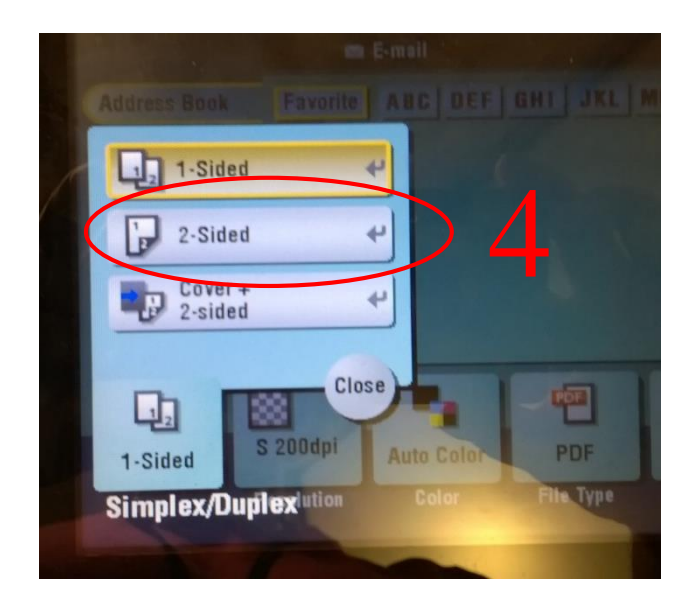

• Start scanning the document

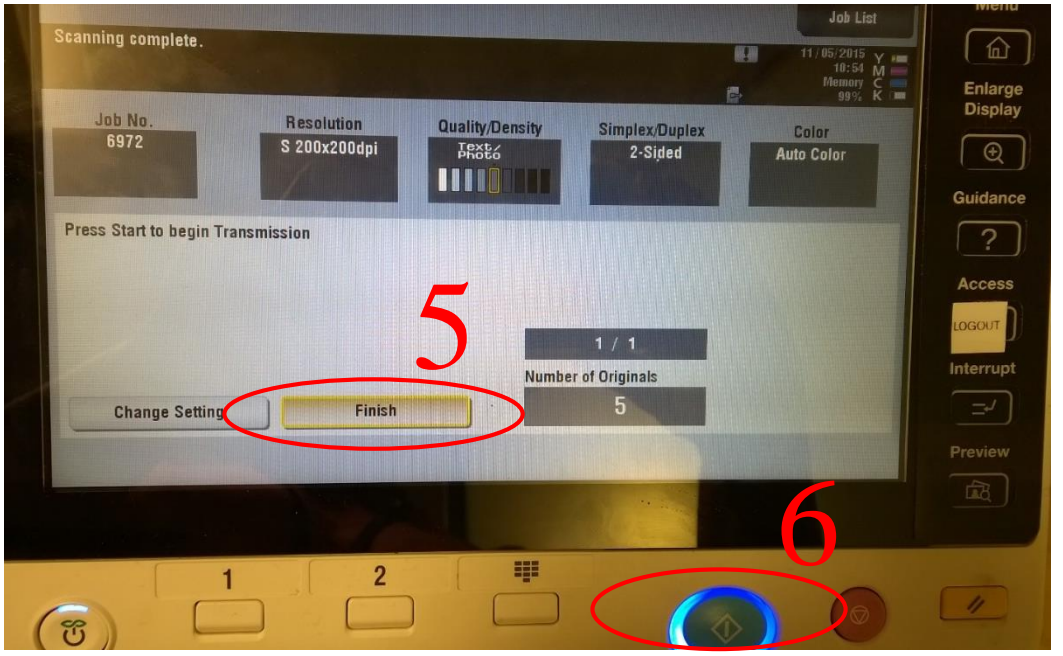

- As you scan, the "Number of originals" will increase, showing the number of scans you have added to the file so far.
- Once you have scanned all the documents, select "Finish"
- Then press the Blue "Go" button to send the scan to your email.
- Logout